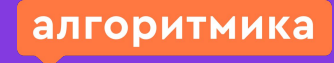

#### Модуль 6. Урок 2.

# **Повторение. Введение в Git**

Ссылка на методичку Ф

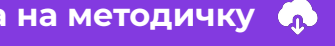

Модуль 6. Урок 2. Повторение. Введение в Git

# Обсуждение: Системы контроля **версий**

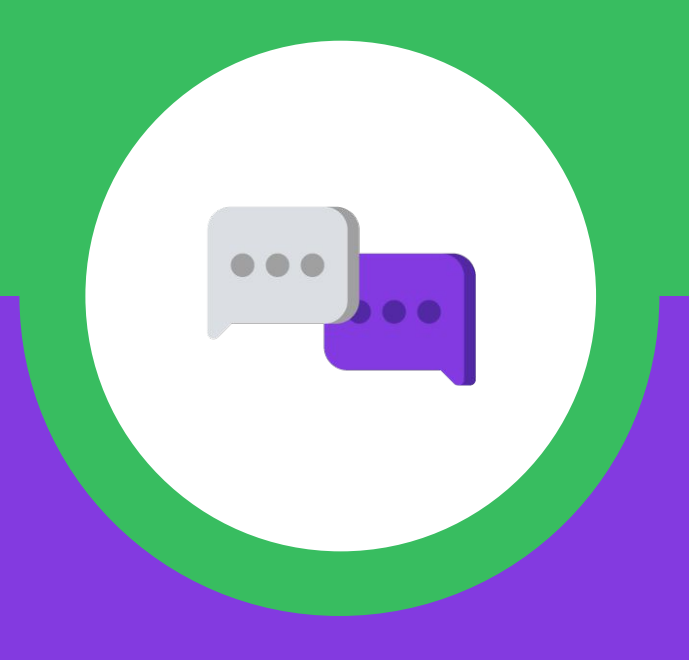

К нам поступил вопрос от младшего разработчика, осваивающего создание приложений на PyQt.

Кажется, несколько программистов, занимающихся одним приложением, никак не могут наладить рабочий процесс.

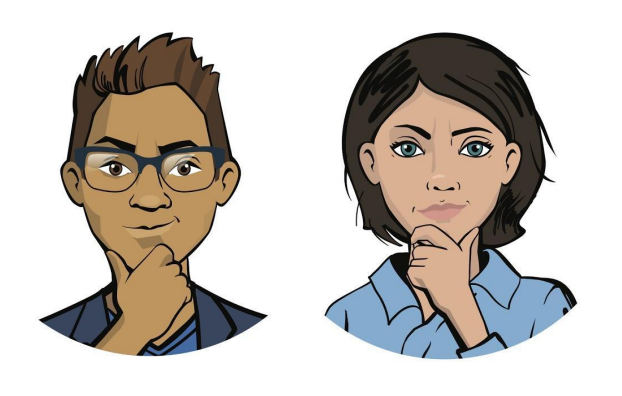

*Костя, старший разработчик менеджер проектовАлёна,* 

**ȁбсуждение рабочих задач**

К нам поступил вопрос от младшего разработчика, осваивающего создание приложений на PyQt.

Кажется, несколько программистов, занимающихся одним приложением, никак не могут наладить рабочий процесс.

*ǿеня зовут Екатерина. Вместе с Андреем и ǿашей я работаю над приложением Swipe and Fun.* 

*ȃазработка идёт очень медленно, потому что мы не можем решить несколько проблем.*

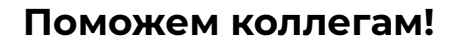

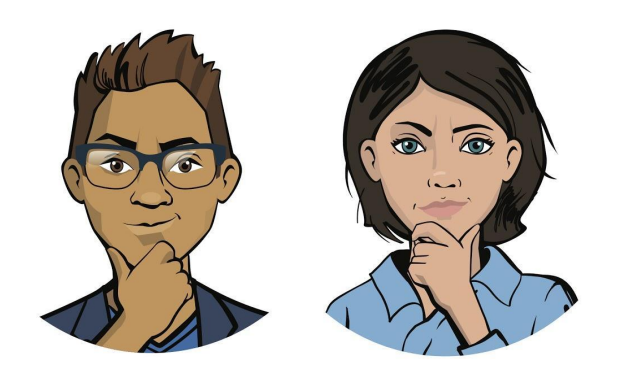

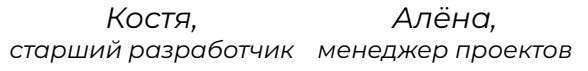

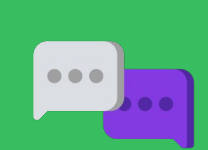

**ȁбсуждение**

**рабочих задач**

**Ȃроблема 1.** Каждый из нас работает на своём компьютере. Если нужно обменяться наработками, мы используем флешки. Это **отнимает много времени** и очень **неудобно**. Нет ли другого способа?

**Ȃроблема 2**. Ȁеделю назад Андрей хотел скопировать проект с моего компьютера к себе. Ȁо он перепутал комбинации клавиш и не скопировал, а вырезал папку. Затем флешка с моей папкой сломалась, и **работа была потеряна**. Как избежать такой ситуации?

*Ȅ такими трудностями сталкиваются многие начинающие разработчики...*

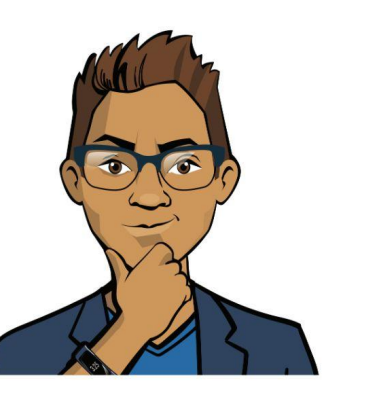

**ȁбсуждение рабочих задач**

Весь подход к разработке стоило выстроить иначе.

Начальные условия:

- **→** должен быть <u>быстрый доступ</u> к проекту у нескольких разработчиков;
- ➔ должна быть возможность дорабатывать проект самостоятельно, а потом объединять с решениями других программистов;
- ➔ проект должен оставаться целым при поломке техники.

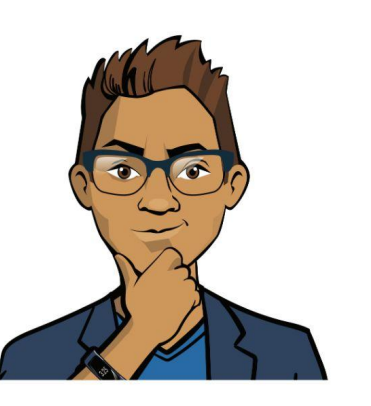

**ȁбсуждение**

**рабочих задач**

#### **Вопросы от младшего разработчика** Изложим проблемы и их решение на схеме: **Всё хранится локально** на **?** компьютерах и флешках PELLEHKE **ИНСТРУМЕНТ — РЕШЕНИЕ**Неудобный и неупорядоченный **обмен**  ? **версиями** проекта **ȁбсуждение NHCTPYMEHT** Непонятна лицензия ? конечного продукта **рабочих задач** Проектом будет неудобно ? делиться с другими командами

Изложим проблемы и их решение на схеме:

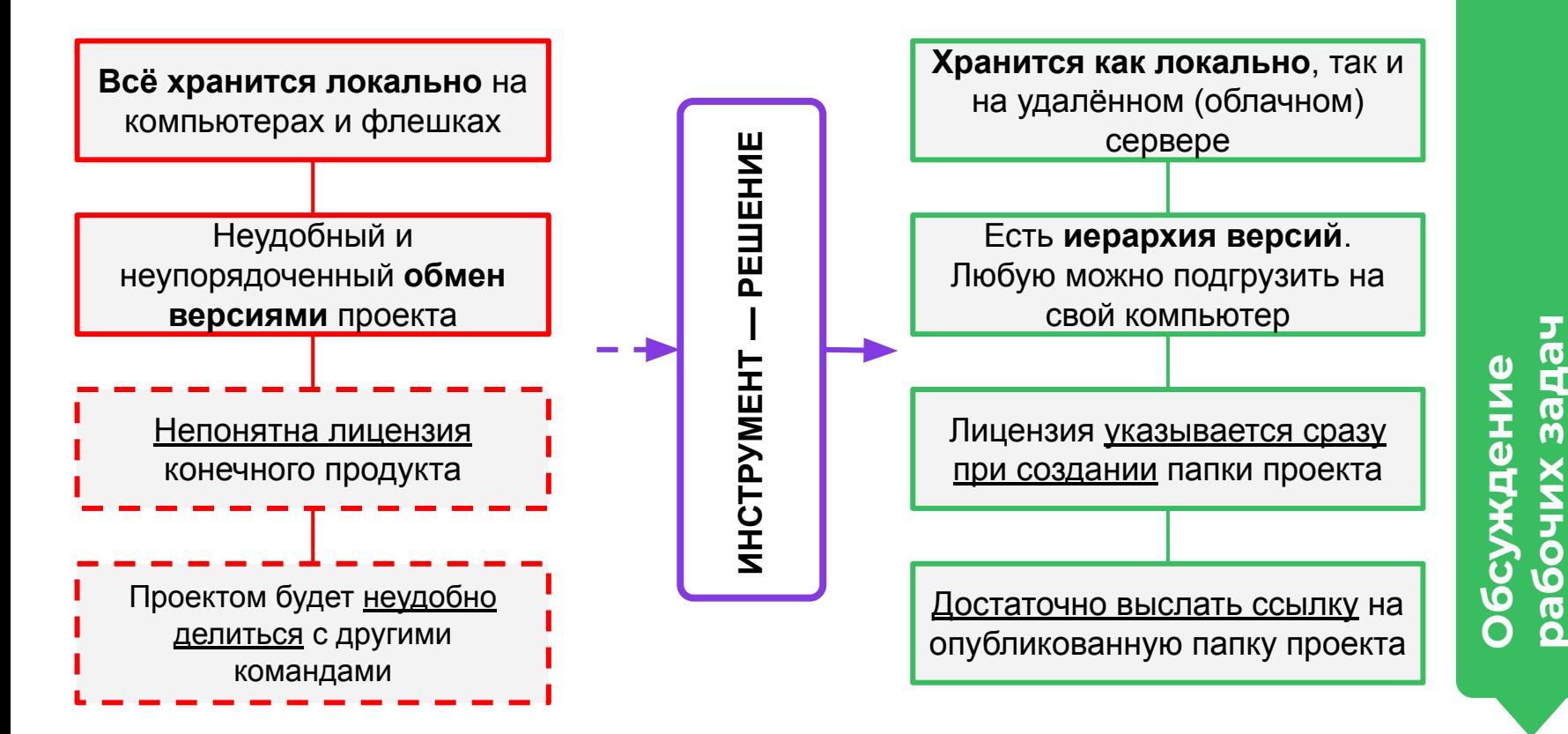

Изложим проблемы и их решение на схеме:

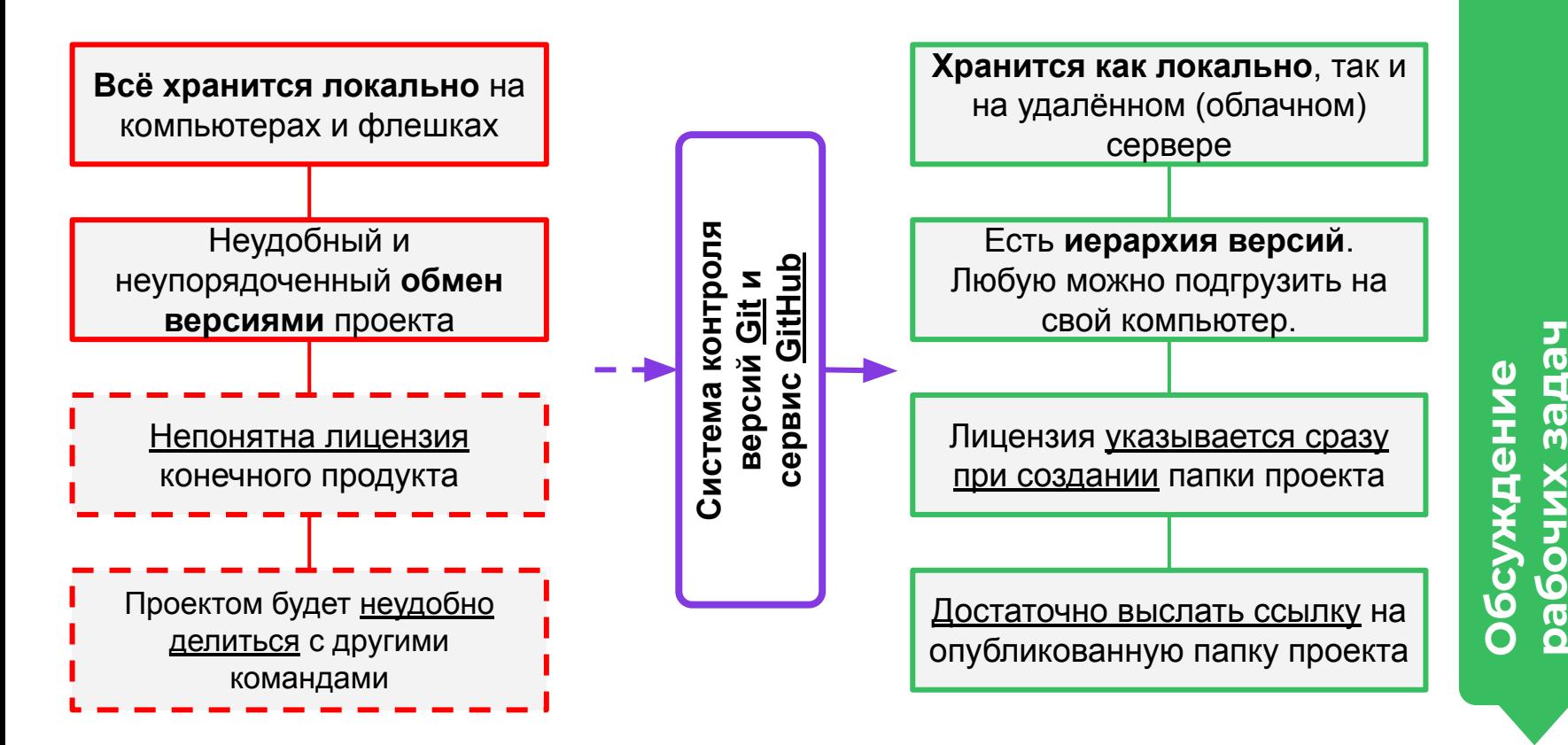

**рабочих задач**

#### **Система контроля версий —**

**это подход к разработке, сохраняющий все изменения, происходящие с кодом.**

ǿы будем рассматривать систему контроля версий **Git**.

В рамках этой системы сохраняются все версии проекта. В любой момент можно «откатиться» до прошлой версий и на её основе создать свою собственную.

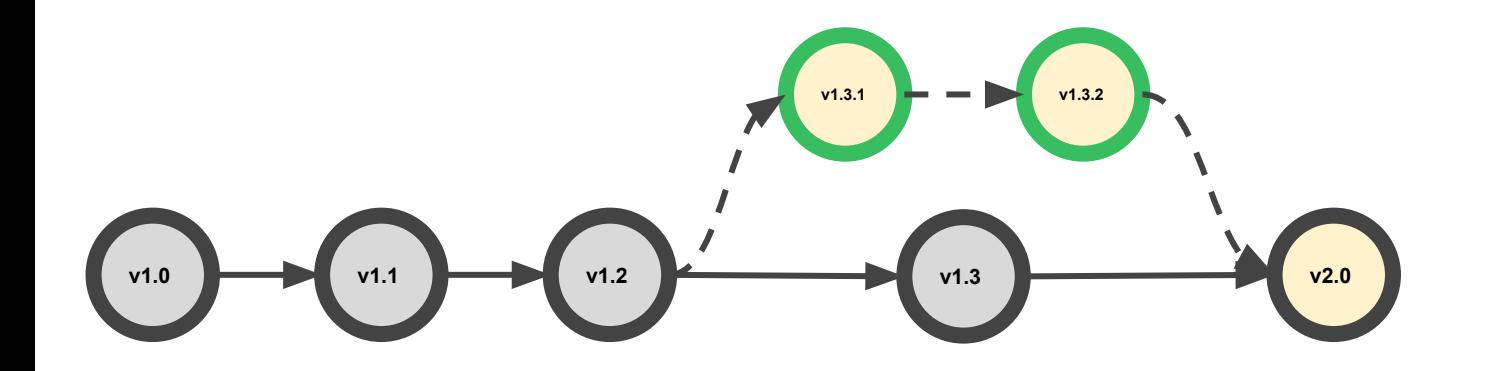

**ȁбсуждение рабочих задач**

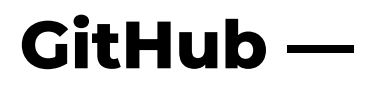

#### **это сервис для публикации кода, быстрого доступа к его версиям и обмена информацией.**

GitHub — это целая социальная сеть для разработчиков. Работать с GitHub можно с помощью браузера или прямо через терминал.

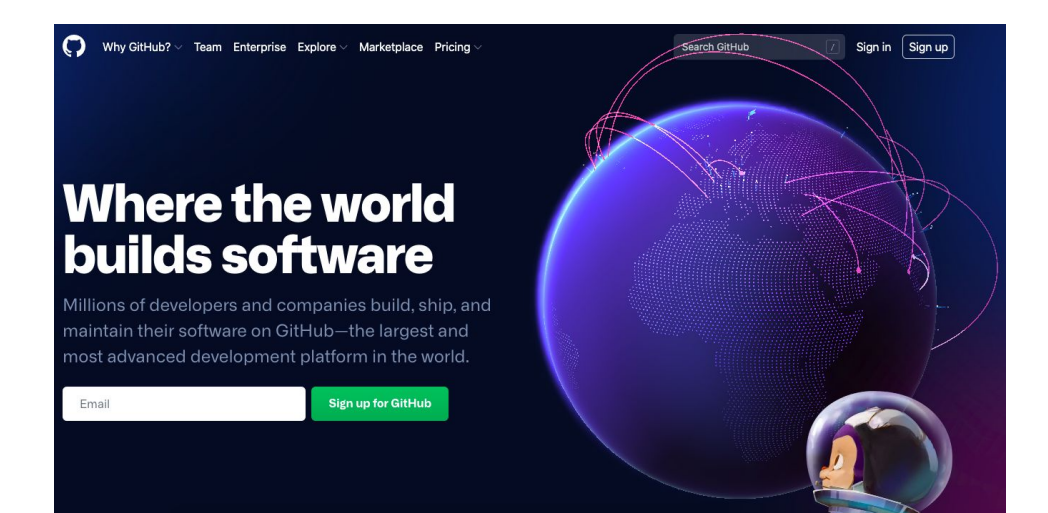

*Ȇже сегодня мы опубликуем тут первый проект!*

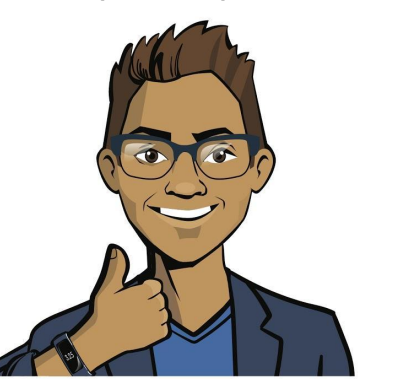

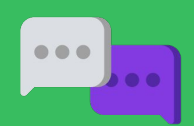

**ȁбсуждение** р<br>Браб

## **Требуется подготовка!**

ȃабота с системой управления версиями Git и сервисом GitHub требует определённых навыков.

Ȁужно уметь размещать материал в хранилище, выстраивать иерархию версий проекта и настраивать параметры использования разработанного вами кода.

*Ȁемного усилий, и у нас всё получится!*

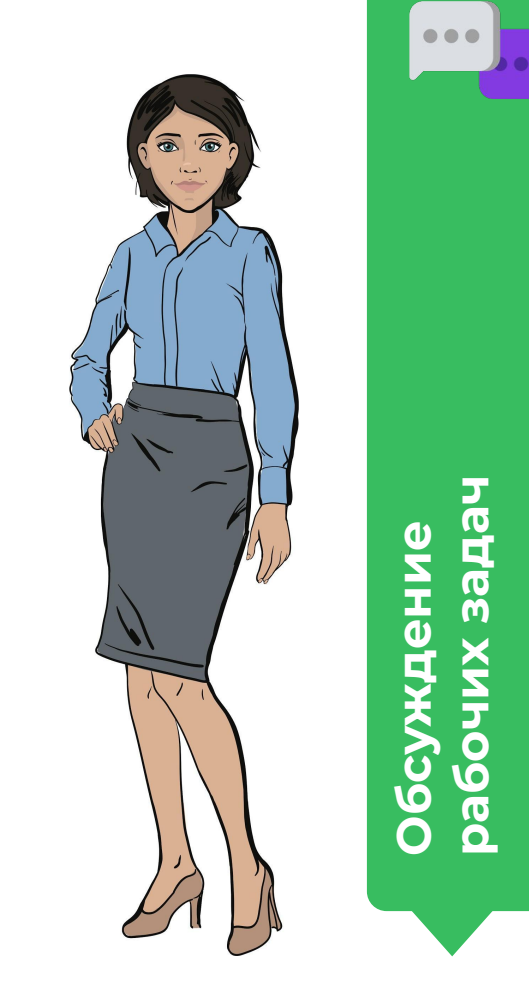

# **Цель рабочего дня —**

*изучить функционал сервиса GitHub и взаимодействие с ним через сайт.*

## **Сегодня вы:**

- <u>создадите исполняемый файл</u> для приложения, написанного на PyQt;
- зарегистрируетесь на GitHub и заполните свой профиль;
- опубликуете код приложения на PyQt, дополнив его лицензией и файлом ReadMe.

**ȁбсуждение рабочих задач** Модуль 6. Урок 2. Повторение. Введение в Git

#### «Мозговой штурм»:

# Создание исполняемого файла

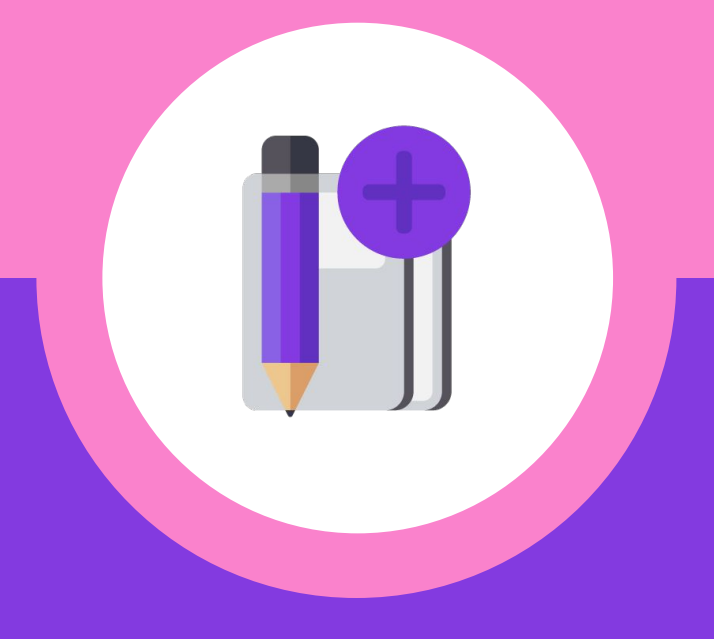

#### **Размещение готового проекта**

Сегодня вы разместите на GitHub один из первых больших проектов приложение Memory Card.

Ȃравила сообщества не приветствуют размещение исполняемых файлов, поэтому мы загрузим **код проекта**, **лицензию** и **файл ReadMe**.

*Исполняемые файлы много весят и создаются с учётом операционной системы. ȅакой файл будет создан для демонстрации проекта дома или в школе.*

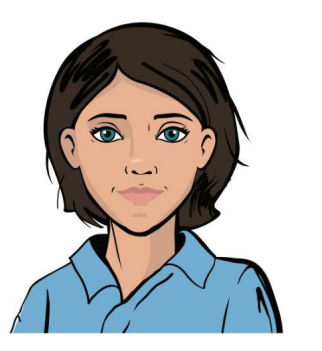

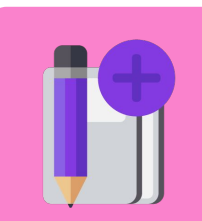

**«ǿозговой**

#### **Размещение готового проекта**

Ȃлан работы на сегодня:

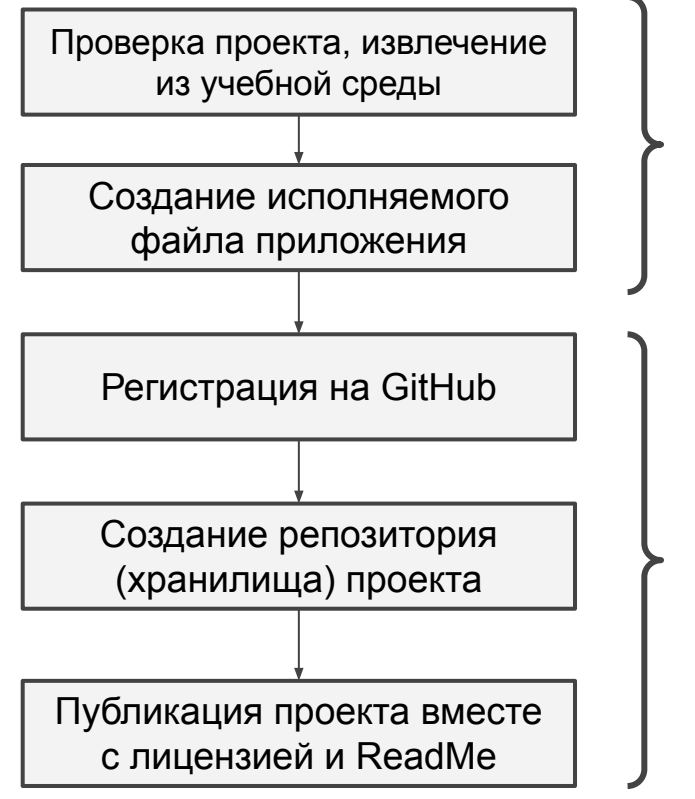

*Ȃервая половина рабочего дня*

*Вторая половина рабочего дня*

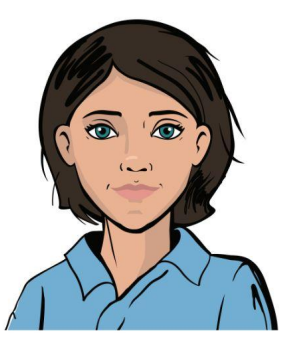

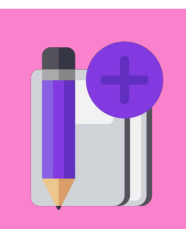

**«ǿозговой**

Вы уже имеете опыт создания исполняемых файлов.

*Что такое расширение? Что такое терминал?*

*Ȁапомните основные этапы создания исполняемого файла.*

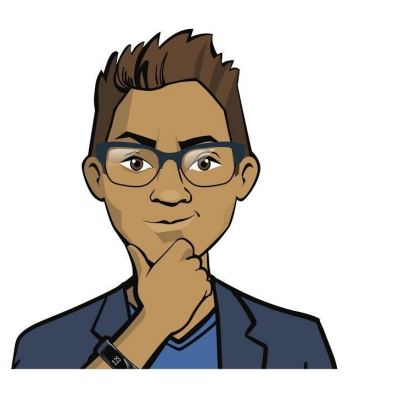

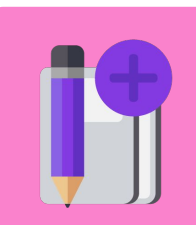

**«ǿозговой штурм»**

Вы уже имеете опыт создания исполняемых файлов.

*ȁсновные этапы:*

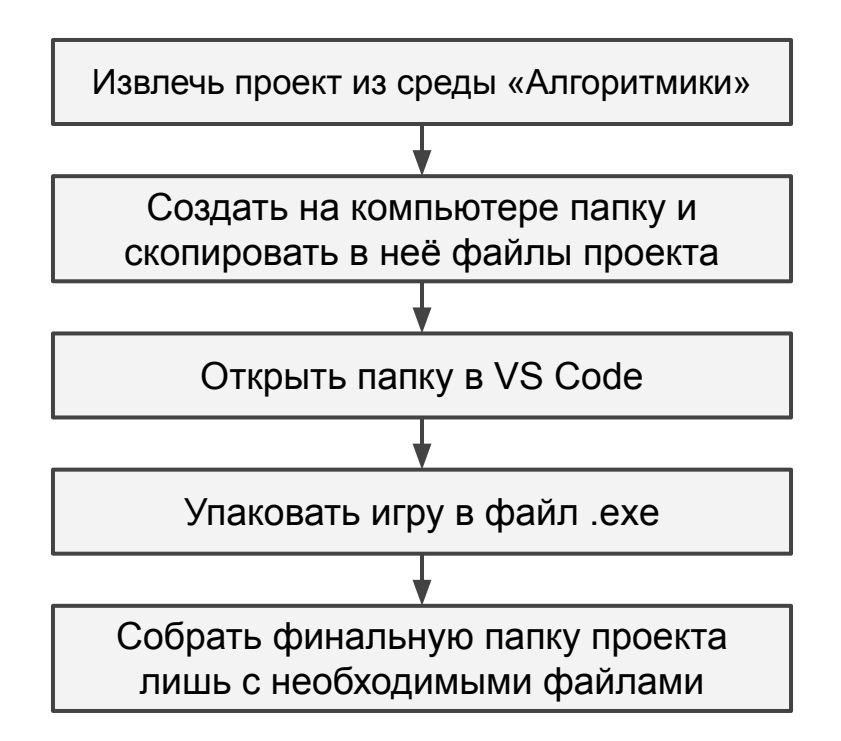

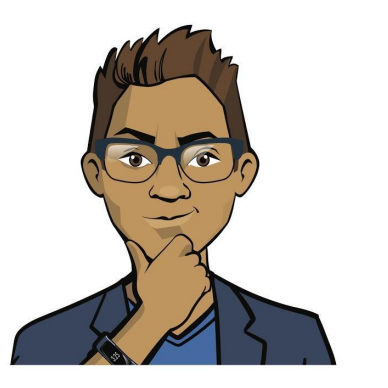

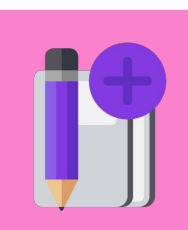

**«ǿозговой штурм»**

Вы уже имеете опыт создания исполняемых файлов.

*ȁсновные этапы:*

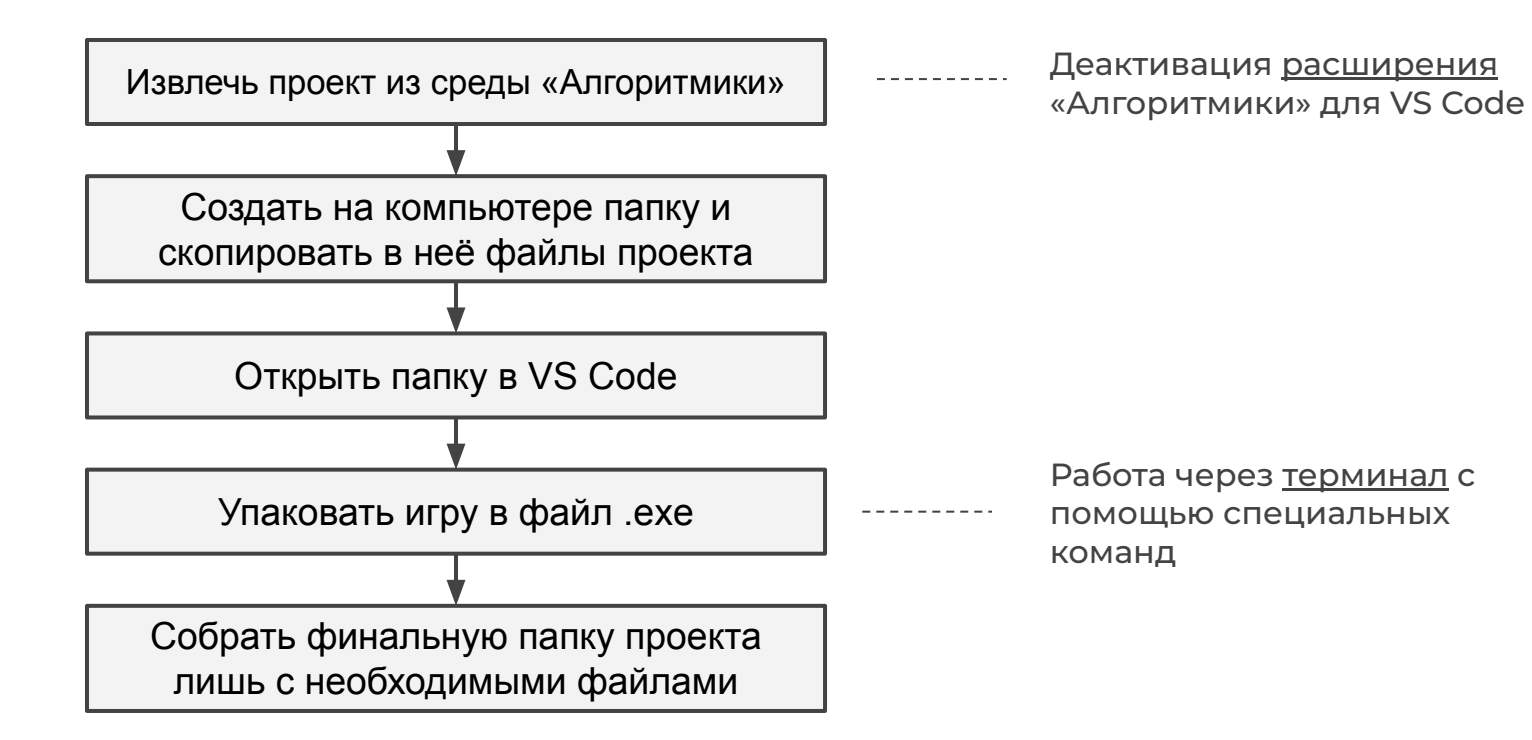

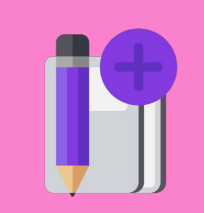

**«ǿозговой**

Вы уже имеете опыт создания исполняемых файлов.

*ȁсновные этапы:*

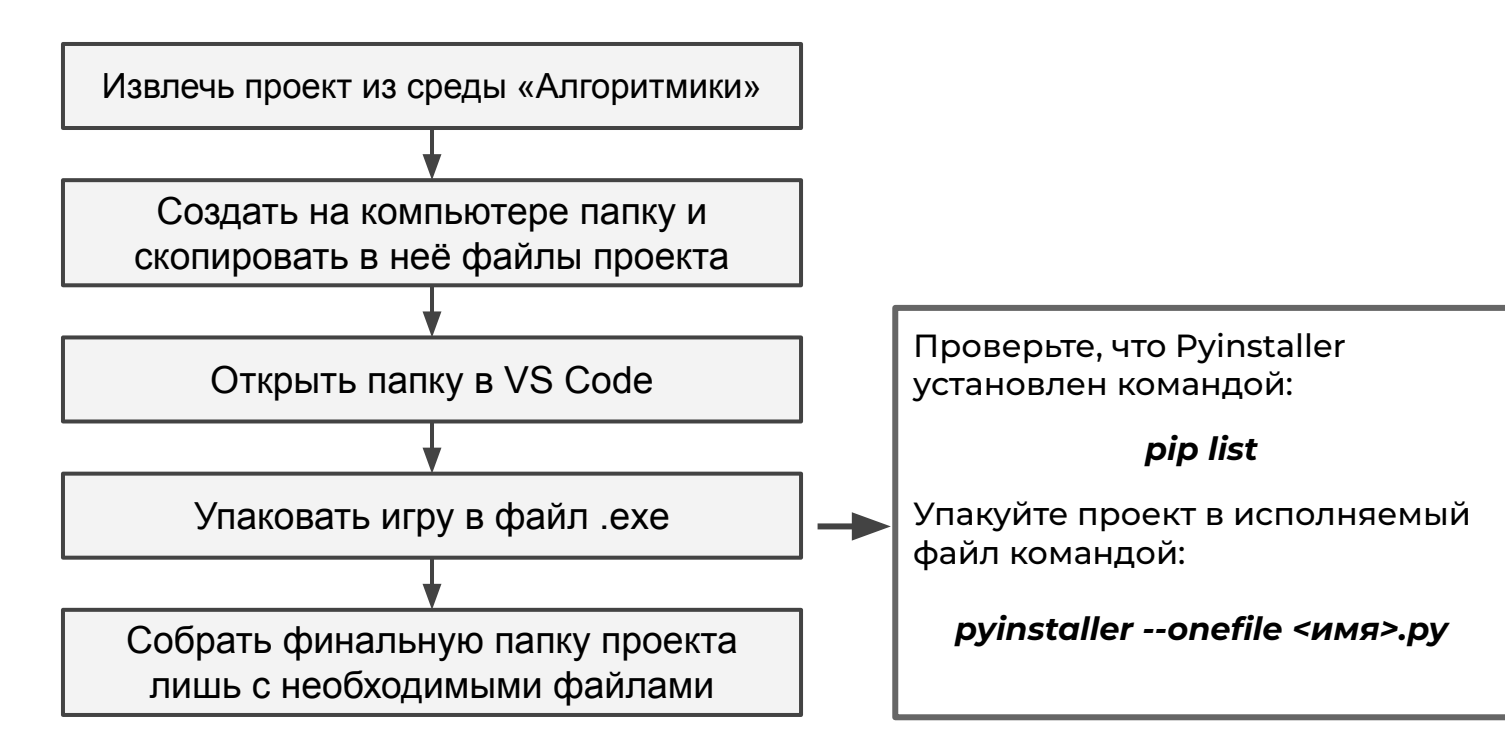

 $\frac{1}{2}$ **штурм»**

#### **Ваши задачи:**

- 1. Подготовьте VS Code и проект к созданию файла.
- 2. С помощью Pyinstaller создайте исполняемый файл с приложением. ȃазместите его отдельно от файла с кодом.

*Если необходимо, используйте документацию к прошлому рабочему дню.*

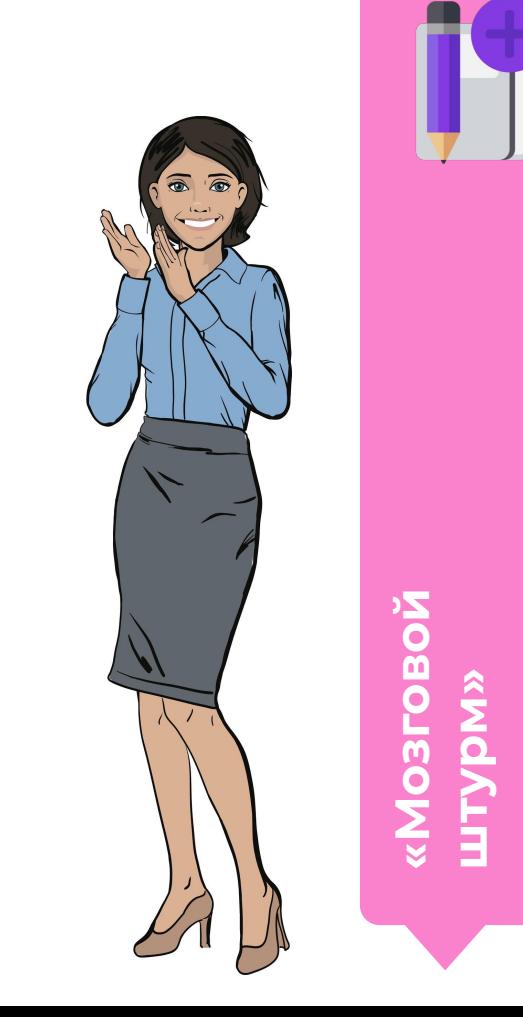

Модуль 6. Урок 2. Повторение. Введение в Git

# VS Code + платформа: Создание исполняемого файла

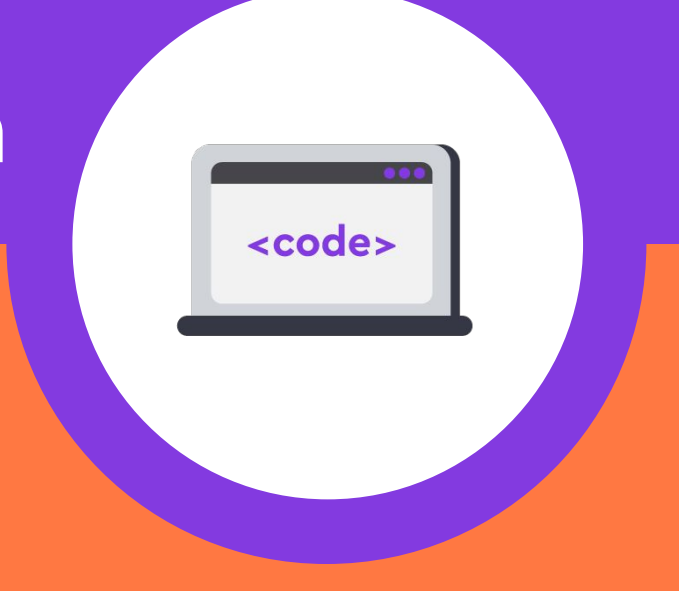

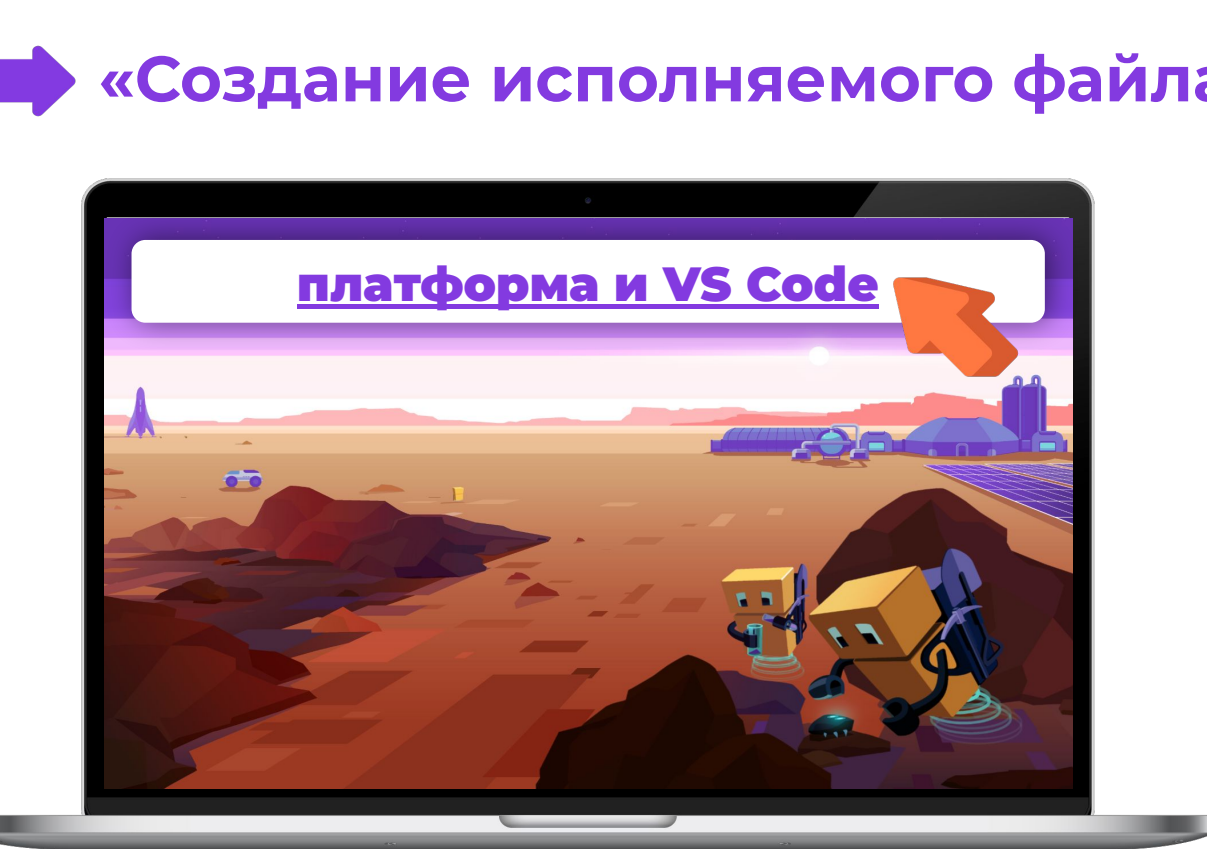

VS Code **платформе и в VS Code**  $\mathbf{m}$ Σ **ȃаботаем на O**<br>T Φ Σ плат **DaG** 

<code>

#### **Выполните задание**

**«Ȅоздание исполняемого файла»**

# **Перерыв**

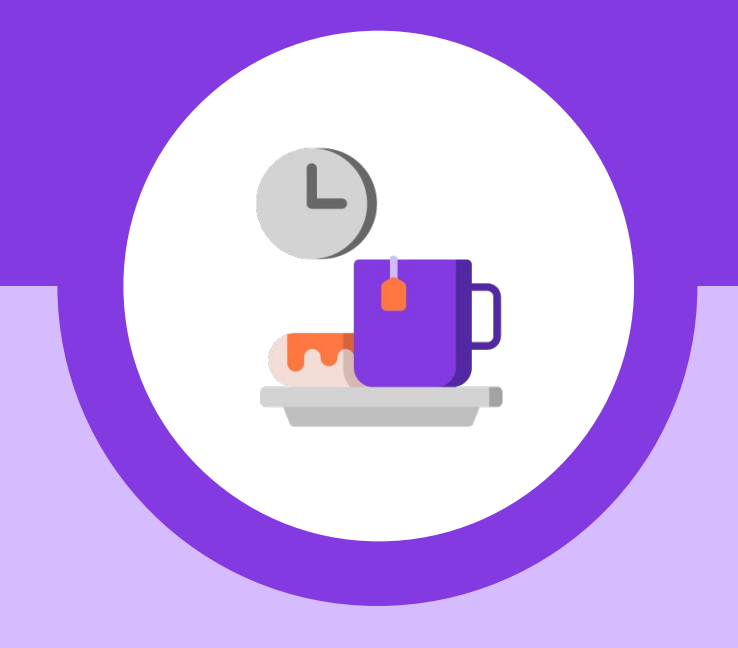

Модуль 6. Урок 2. Повторение. Введение в Git

## «Мозговой штурм»: Основы

**GitHub** 

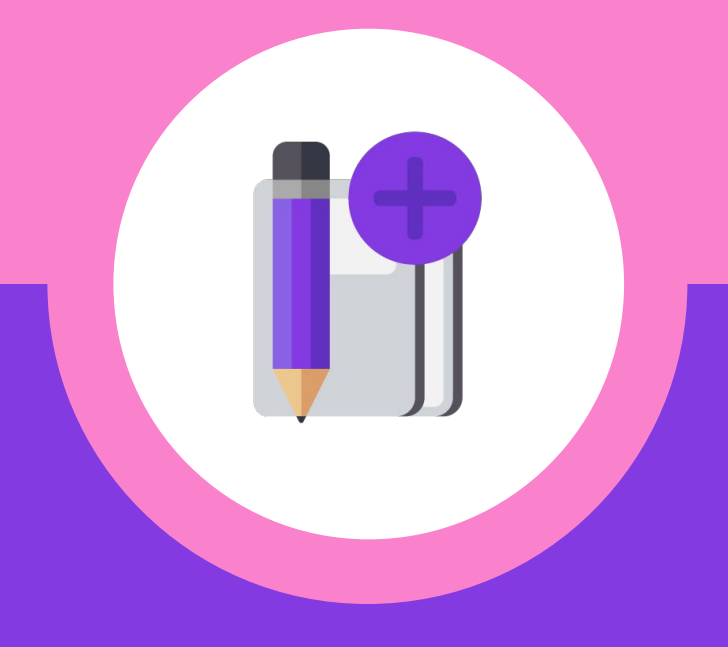

#### **Размещение проекта**

Ȁачнём знакомство с GitHub с *регистрации* и *публикации* готового продукта. Для этого нужно не только загрузить папку проекта, но и:

- 1. Указать лицензию разработанного ПО.
- 2. Ȅоставить файл ReadMe для тех, кто впервые захочет воспользоваться вашими наработками.

*В этот раз мы изучим основы GitHub, а в следующий подробнее познакомимся с версионированием.*

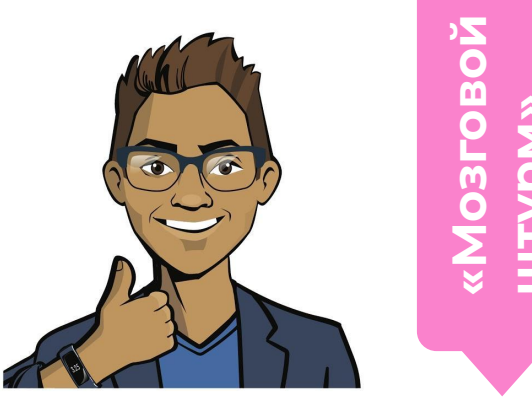

#### **1. Регистрация на портале**

*Для регистрации требуется адрес электронной почты.* 

Откройте сайт github.com. Введите свой электронный адрес и нажмите на «Зарегистрироваться в GitHub».

#### **Where the world builds software**

Why GitHub?  $\vee$  Team Enterprise Explore  $\vee$  Marketplace Pricing

Millions of developers and companies build, ship, and maintain their software on GitHub-the largest and most advanced development platform in the world.

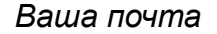

**Sign up for GitHub** 

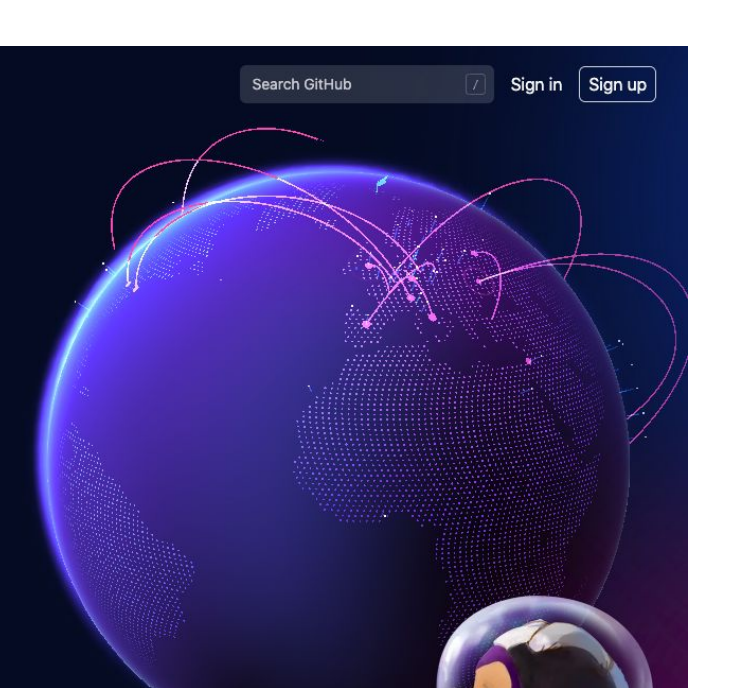

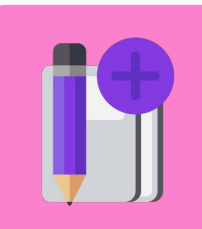

**«ǿозговой штурм»**

### **1. Регистрация на портале**

Заполните поля с информацией:

- 1. Придумайте имя пользователя и пароль. Помните о важности надёжной защиты своих данных!
- 2. Укажите адрес работающей почты. На неё придёт подтверждение.
- 3. Докажите, что вы реальный человек, пройдя простой тест.

#### *Ȁажмите на «Ȅоздать аккаунт»*

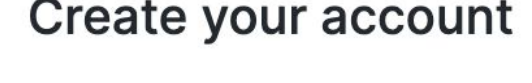

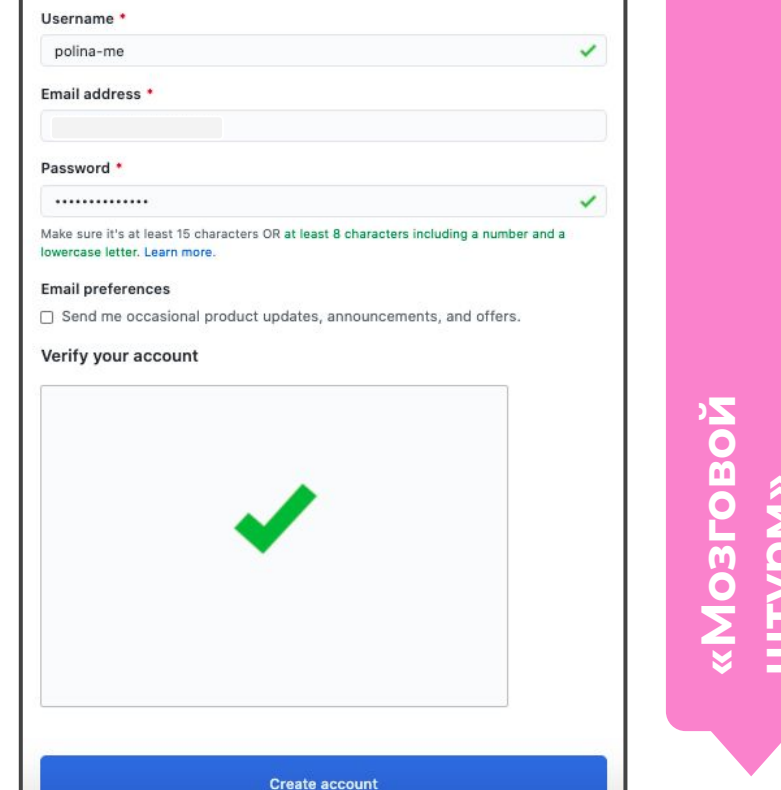

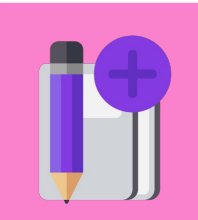

#### **2. Обзор возможностей — лента новостей**

В GitHub можно подписываться на другие аккаунты.

Ваши подписки будут формировать ленту новостей:

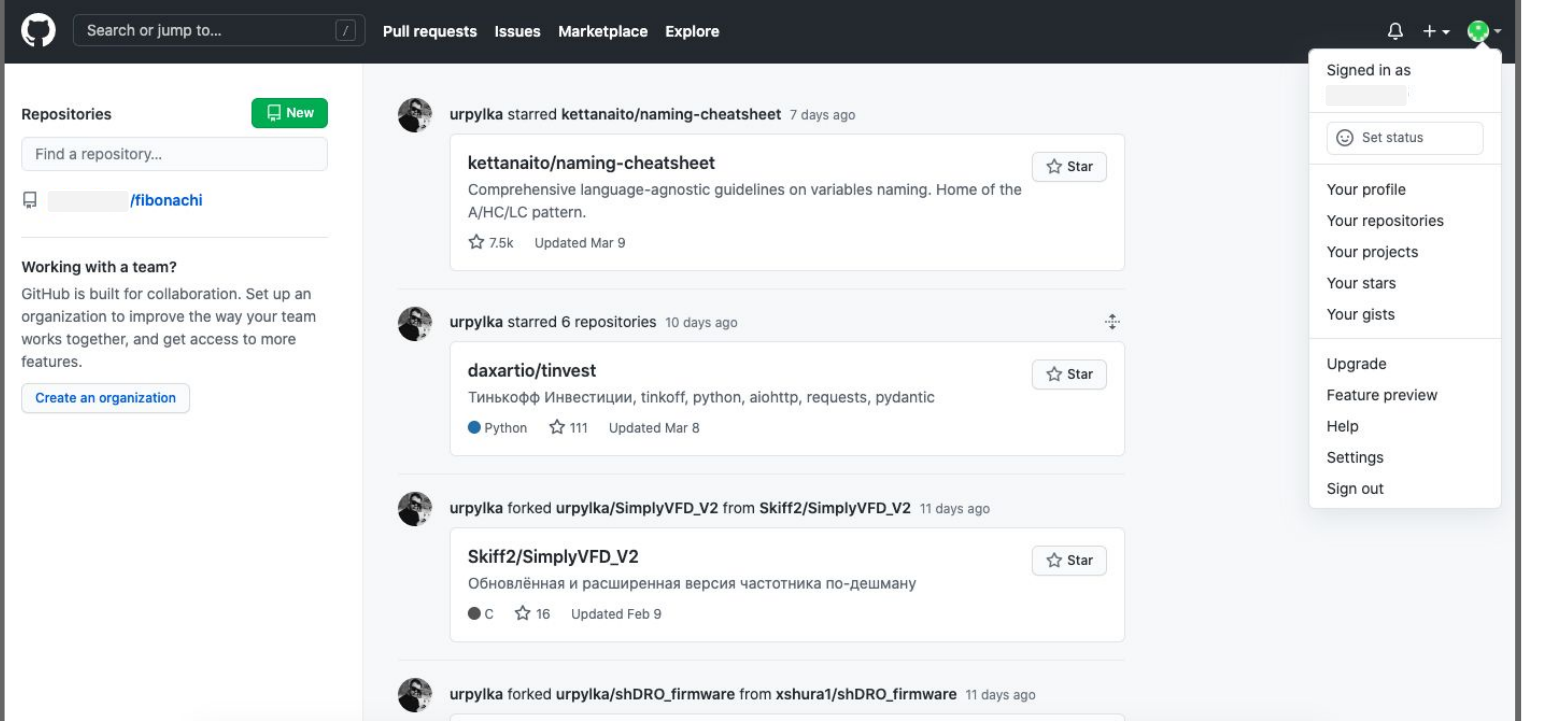

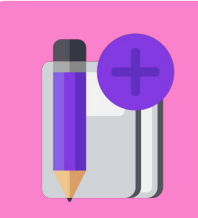

**«ǿозговой**

#### **2. Обзор возможностей — профиль**

Кликните на превью аккаунта справа наверху. Перейдите во вкладку «Ваш профиль». Здесь отображается информация о вашей активности.

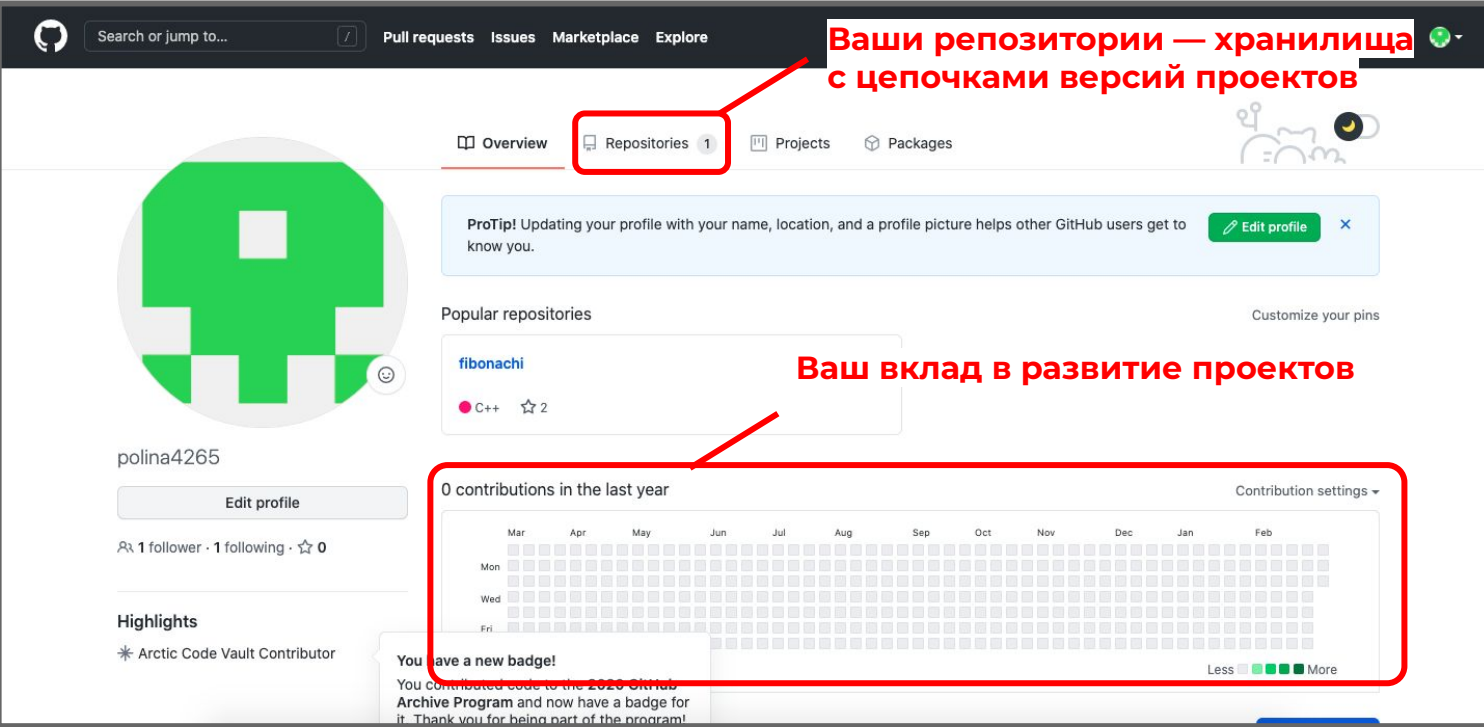

**«ǿозговой**

#### **2. Обзор возможностей — профиль**

Заполните информацию о себе и укажите свои профессиональные интересы. Для этого кликните на «Редактировать профиль».

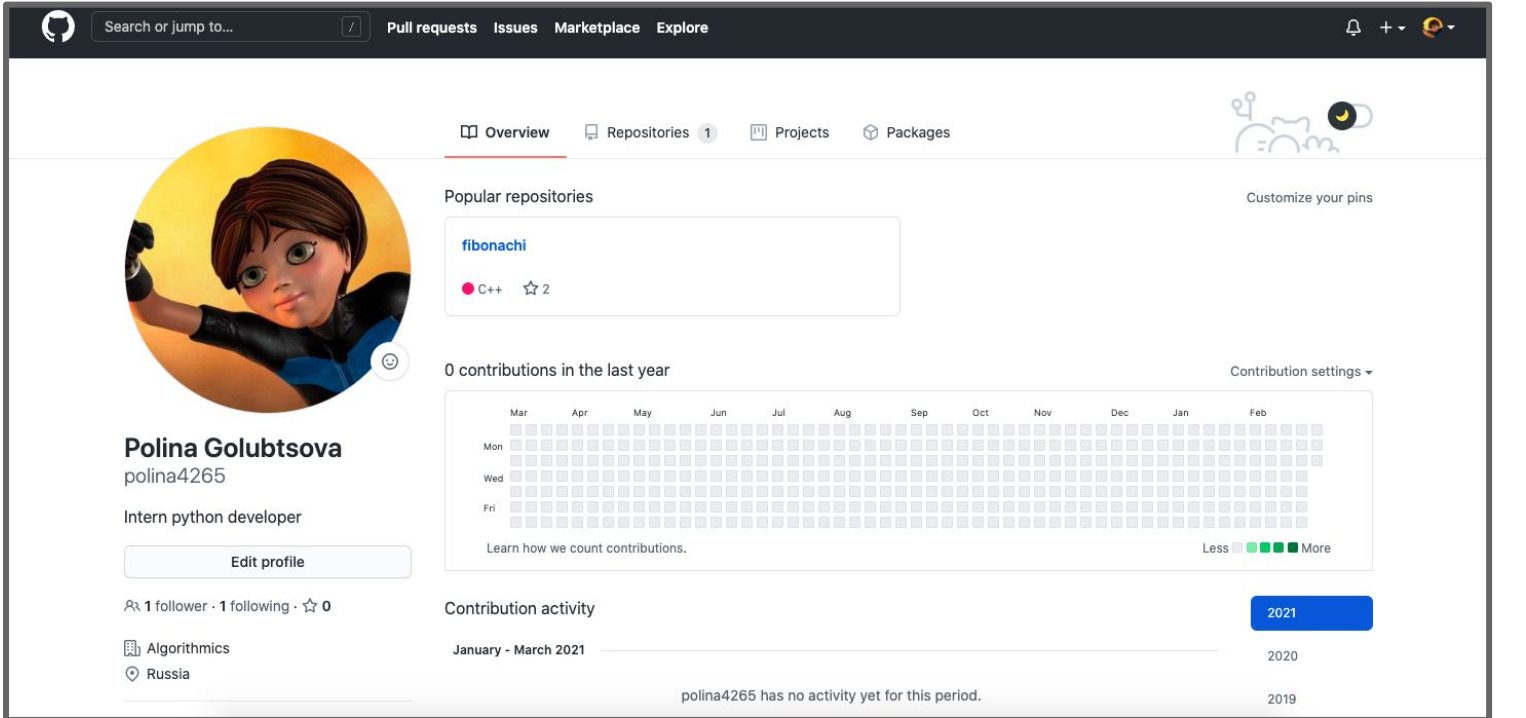

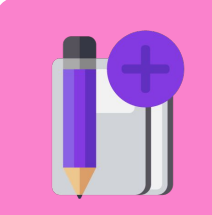

**«ǿозговой**

Перейдите во вкладку «Репозитории».

Репозиторий — это место для хранения и поддержки данных проекта.

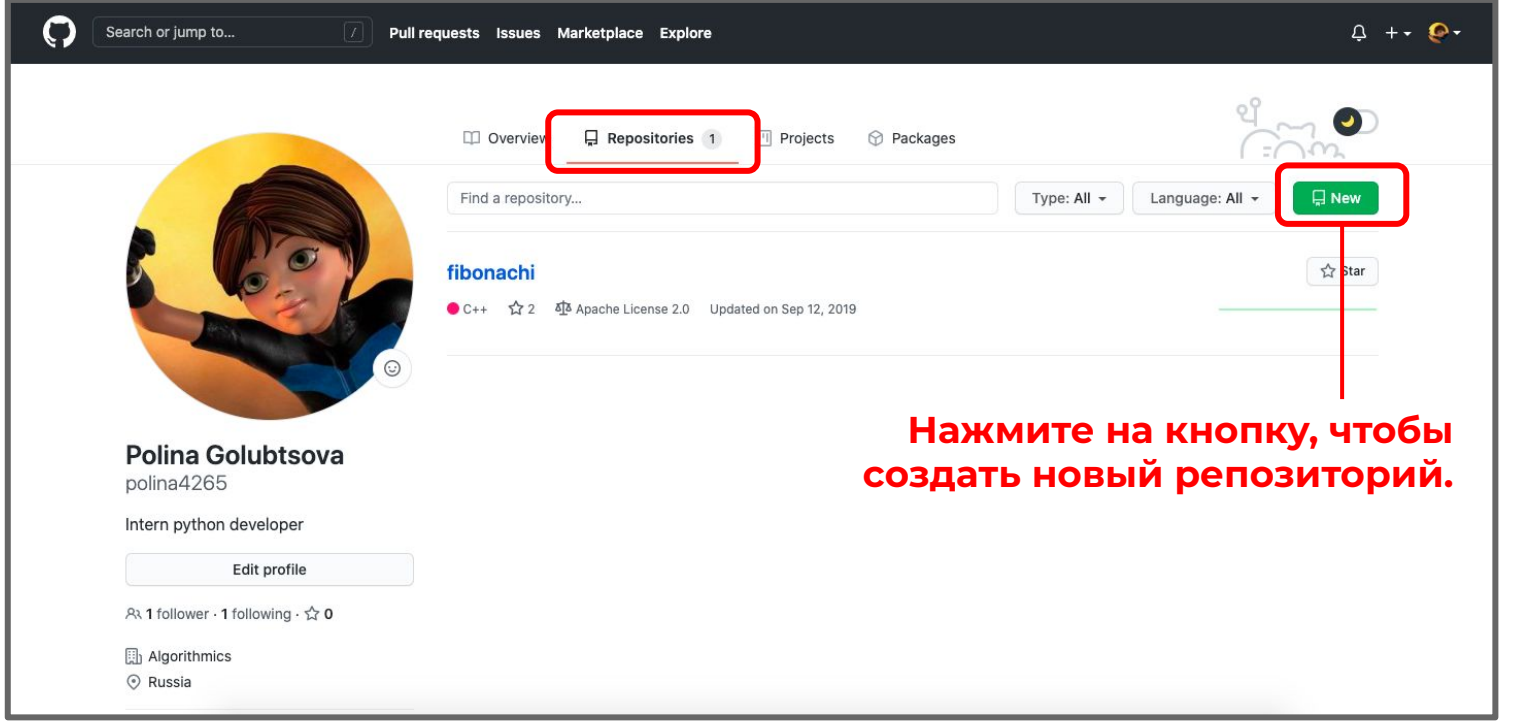

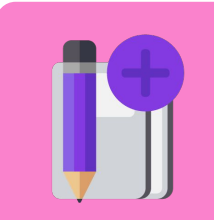

**«ǿозговой**

#### Create a new repository

A repository contains all project files, including the revision history. Already have a project repository elsewhere? Import a repository.

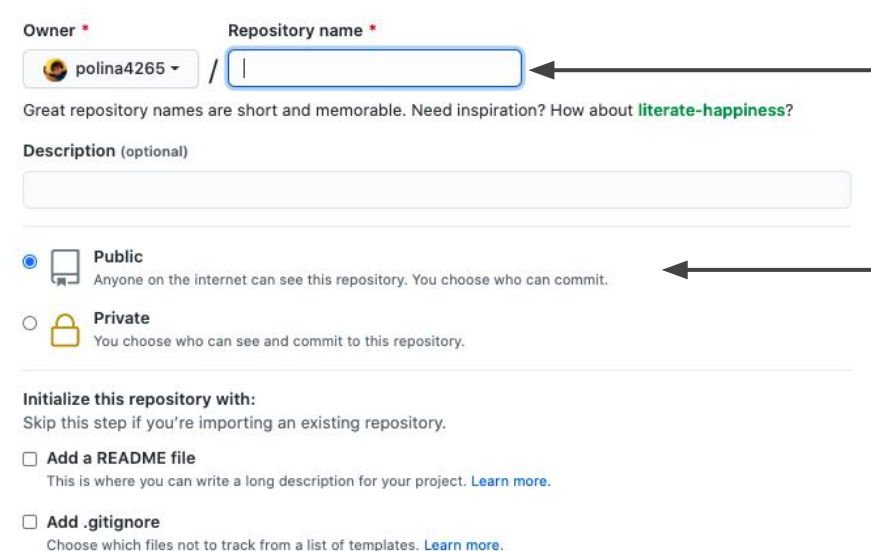

#### □ Choose a license

A license tells others what they can and can't do with your code. Learn more.

Ȃридумайте репозиторию имя. ȁно должно отражать суть проекта.

Ȁастройте доступ к репозиторию. У нас будет Public: репозиторий можно будет найти с помощью поисковых интернетсервисов.

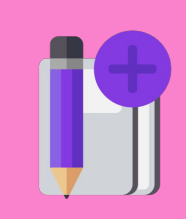

**«ǿозговой штурм»**

#### Create a new repository

A repository contains all project files, including the revision history. Already have a project repository elsewhere? Import a repository.

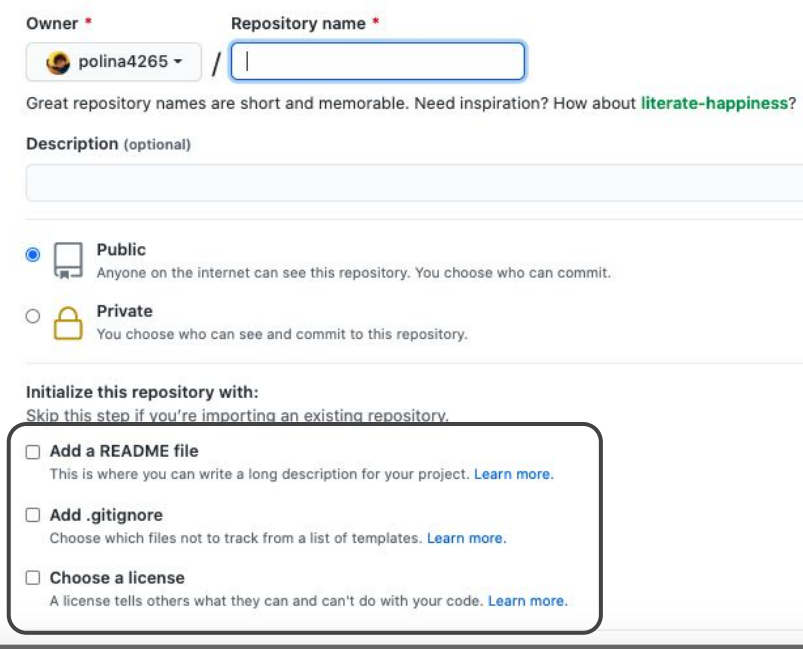

**ReadMe** — это общепринятое название текстового файла, который лежит в папке проекта и содержит его расширенное описание.

Лицензия — это документ, регулирующий правила распространения и использования программного обеспечения.

Файл gitignore нам сегодня не потребуется.

 $\overline{\bullet}$ 

D<sub>3</sub>

#### Репозиторий создан!

В нём уже есть файлы с лицензией и описанием проекта.

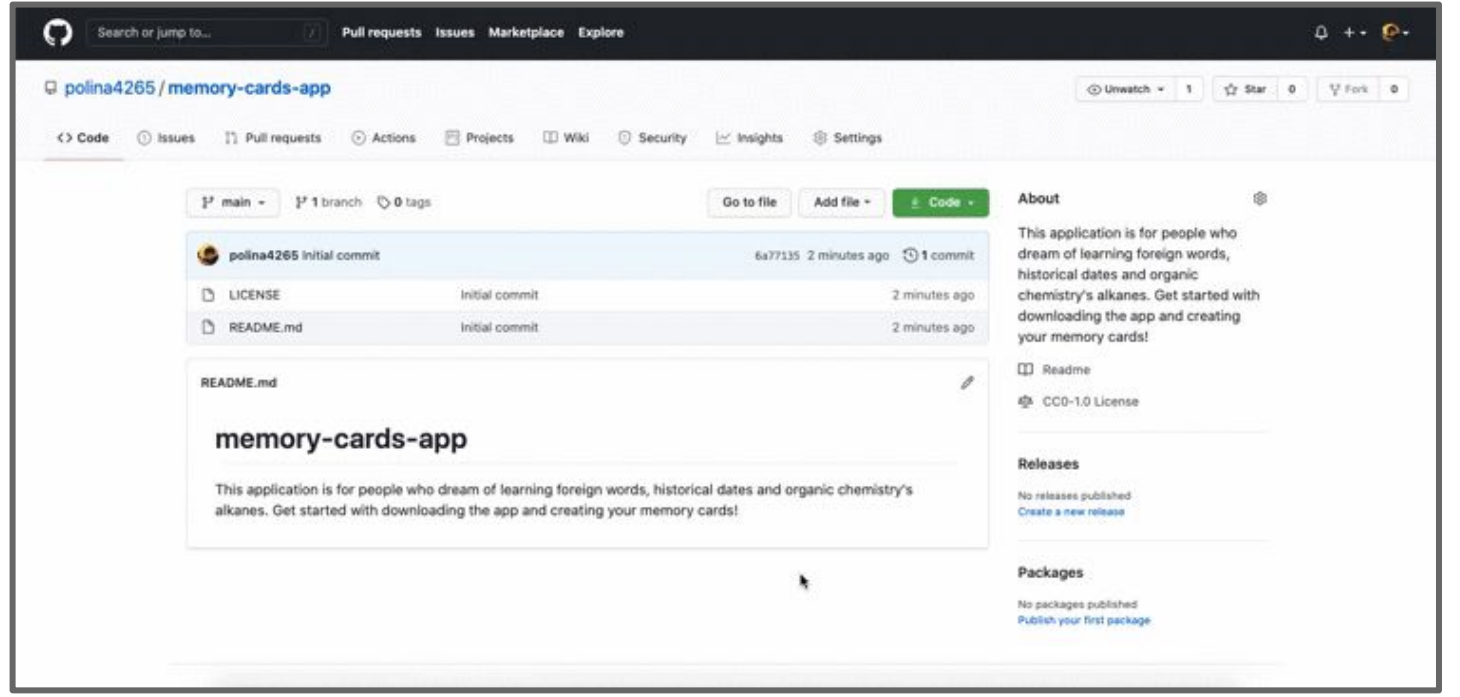

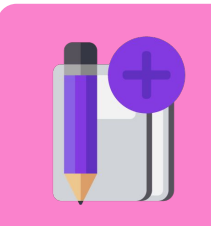

**«ǿозговой**

#### Добавьте в репозиторий файл с кодом проекта.

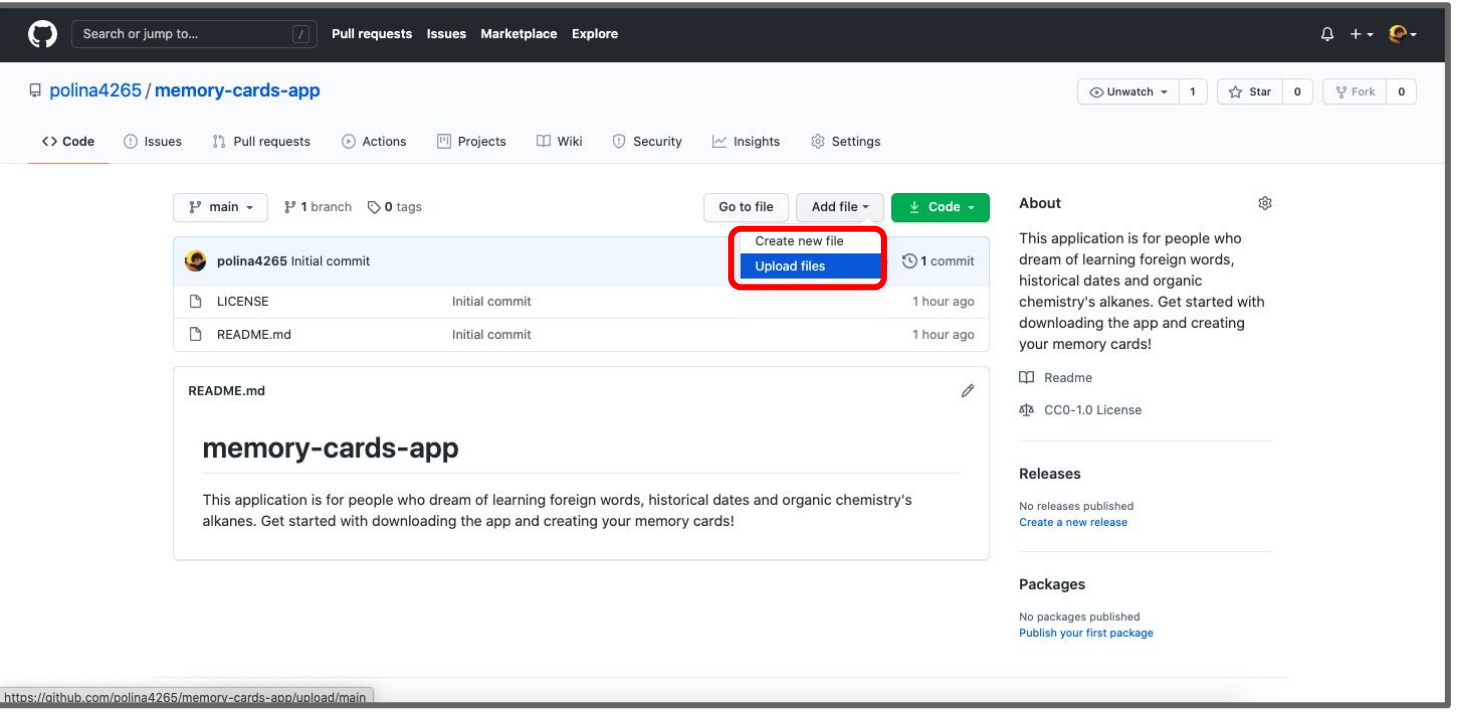

Загрузку файлов с изменениями стоит комментировать. В данном случае напишем, что загружена первая версия приложения.

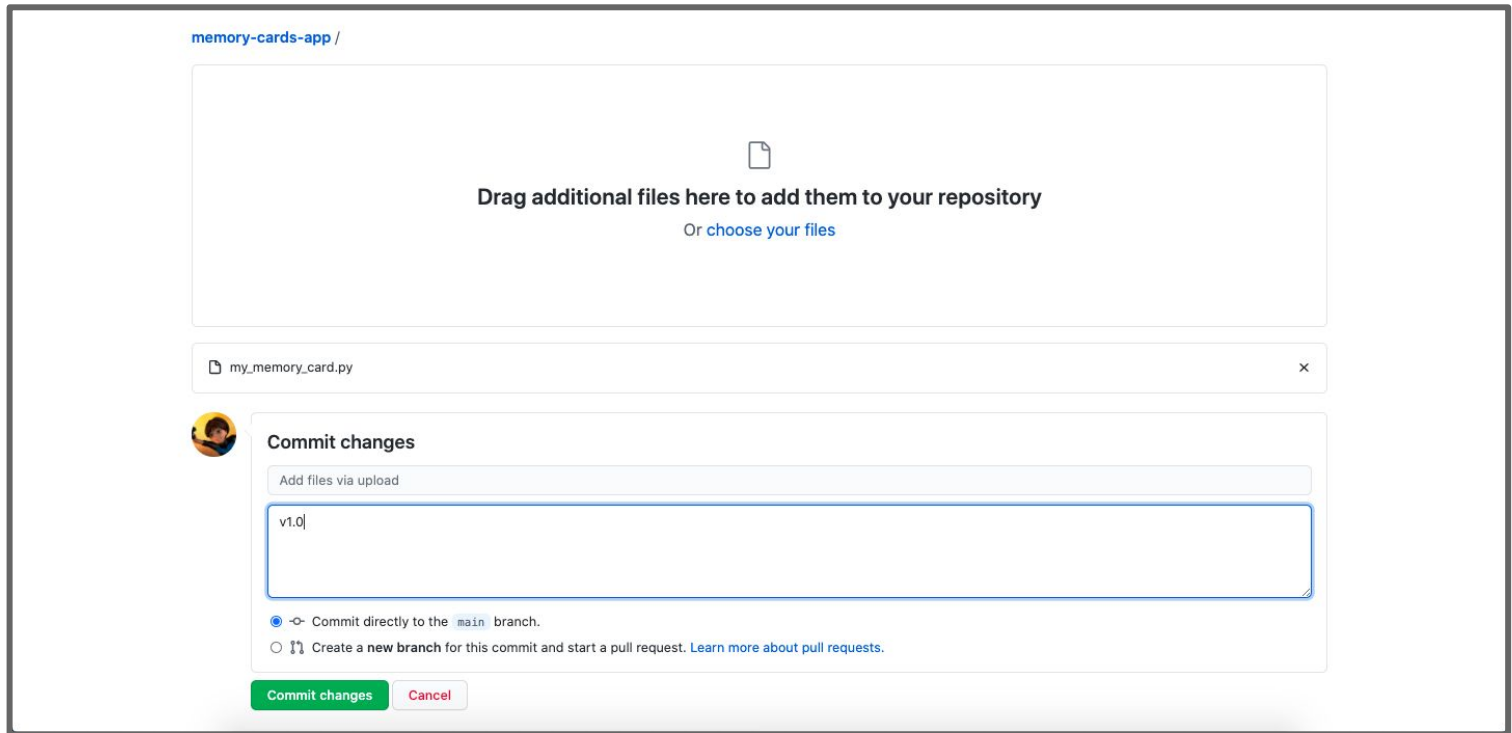

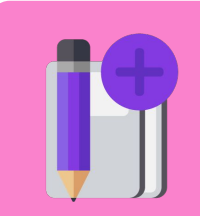

**«ǿозговой**

#### Готово!

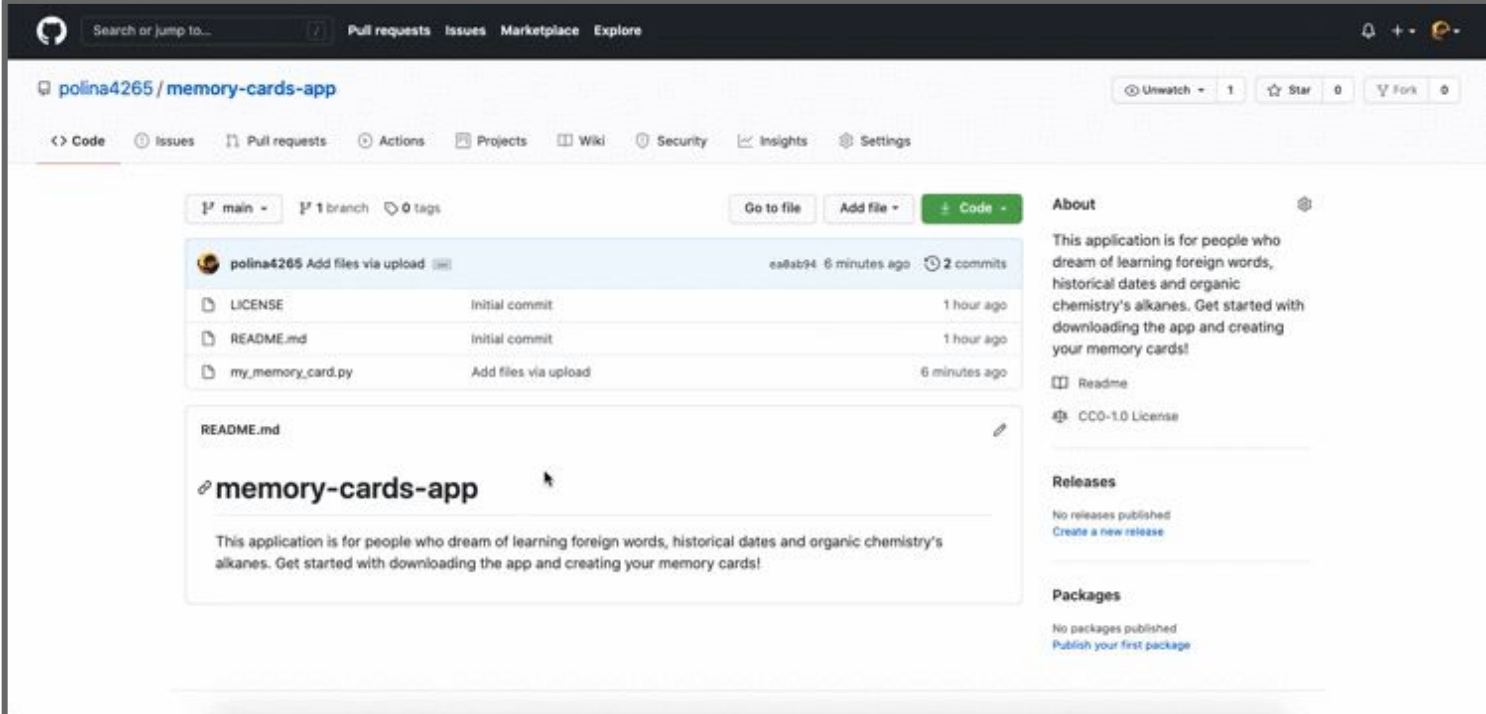

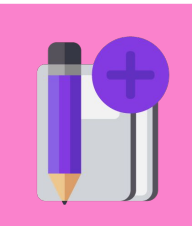

**«ǿозговой**

#### **Ваши задачи:**

- 1. Создайте аккаунт на GitHub и заполните информацию о себе.
- 2. Создайте репозиторий с приложением Memory Card. Заполните информацию о проекте и загрузите файл с кодом.

*Более профессиональное использование GitHub с помощью терминала будет рассмотрено в следующий раз.*

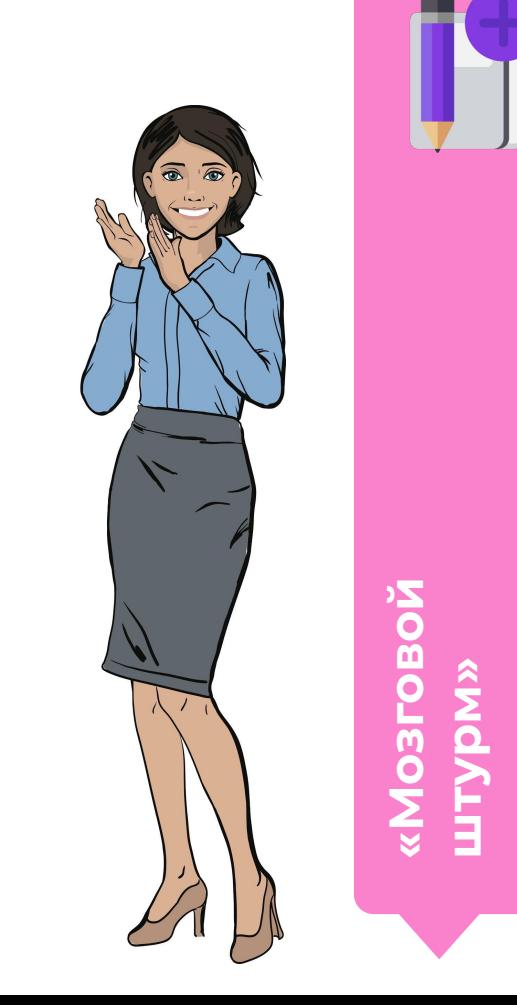

Модуль 6. Урок 2. Повторение. Введение в Git

**GitHub:** Основы работы

![](_page_39_Picture_2.jpeg)

![](_page_40_Picture_0.jpeg)

**Выполните задание** 

**платформе и в GitHub GitHub**  $\mathbf{m}$ Z **ȃаботаем на O**<br>T Ο<br>Ο<br>Ο  $\mathbf{\Sigma}_{\mathbf{0}}$ Ō плат **Pa6** 

<code>

Модуль 6. Урок 2. Повторение. Введение в Git

# Завершение рабочего дня

![](_page_41_Picture_2.jpeg)

### **Для завершения пройдите техническое интервью:**

- 1. Что называется лицензией? Зачем нужен файл ReadMe?
- 2. Что такое система контроля версий? С какой СКВ вы познакомились? Какой сервис позволяет реализовать этот подход?
- 3. Что такое репозиторий? Как его создать?

![](_page_42_Picture_4.jpeg)

**Ȃодведение итогов** 

**рабочего дня**

![](_page_42_Picture_5.jpeg)

## **Задание для улучшения рабочих навыков**

![](_page_43_Picture_1.jpeg)

создать ещё один репозиторий с другим проектом, например, Easy Editor.

**Ȃодведение итогов** 

Ô

Φ

 $\mathbf{B}$ 

 $\overline{\bullet}$ 

**рабочего дня**